# **Oversigt over det nye installationsprogram "mylive-install" til PCLinuxOS**

Oprindeligt af kalwisti (7. august 2023) Opdateret af tbs (14. august 2023) Oversættelse revideret af [ **x** ] ( [ **y** ] september 2023)

Texstar skrev i sin udgivelsesmeddelelse fra 2023.07, at det nye installationsprogram "*myliveinstall*" har erstattet det tidligere program "*draklive-install*", som erfarne PCLinuxOS-brugere er bekendt med.

Texstar bemærkede også følgende oplysninger i sin meddelelse:

- Brugerkonfiguration begynder nu med bruger/gruppe 1000/1000 i stedet for 500/500.
- Klokken er nu indstillet til GMT.
- Nogle ændringer kan være nødvendige, hvis du har flere installationer af PCLinuxOS.
- Der kan stadig være et par fejl, der skal løses, da installationsprogrammet er nyt for PCLinuxOS.

Også to andre problemer, der for nylig blev diskuteret i PCLinuxOS brugerforum:

- Hvis den eksisterende installation er holdt opdateret, er en fornyet installation ikke nødvendig. Nye 2023.07 ISO-billeder leveres, hvis en ny installation er påkrævet. Texstar leverer regelmæssigt opdaterede ISO'er for at forhindre store opdateringer efter installation.
- <span id="page-0-2"></span><span id="page-0-0"></span> "*mylive-install*" kører kun fra et live miljø, ikke i et installeret miljø. Derfor er installationsprogrammet et engangsværktøj; når den har installeret den nye PCLinuxOS-system, "*mylive-install*" er ikke længere nødvendig

<span id="page-0-4"></span>Det nye installationsprogram er i det væsentlige [1](#page-0-1)7g-installationsprogrammet,<sup>1</sup> som i sig selv er en gaffel af Linux Mint Debian Edition (LMDE) Installationsprogram. Det ligner Calamares, men bygget med Python og GTK til være mere let og kræve færre afhængigheder.<sup>[2](#page-0-3)</sup> Installatøren var en fælles indsats mellem Upgreyed, Texstar og TerryN (er hjalp med at rette forskellige fejl).<sup>[3](#page-0-5)</sup>

<span id="page-0-1"></span>[<sup>1</sup>](#page-0-0)<https://github.com/17g-installer/17g>

<span id="page-0-3"></span>[<sup>2</sup>](#page-0-2) Calamares er et grafisk systeminstallationsprogram til Linux, der kan tilpasses og er uafhængigt af distroer. Calamares bruges af EndeavourOS, Manjaro, Debian Live Support, Q4OS, Peppermint OS, Lubuntu og andre distributioner.

<span id="page-0-5"></span>[<sup>3</sup>](#page-0-4) Tak til TerryN for den tekniske baggrund.

Ikke kun har installatørens udseende ændret sig til at fremstå mere moderne, men rækkefølgen af trin er anderledes end hvad vi er vant til. Jeg har besluttet at lave denne korte tutorial, som giver en illustreret oversigt over det nye installationsprogram "*mylive-install*". Jeg håber, det vil forenkle bearbejde og spare dig for nogle overraskelser.

(Skærmbillederne blev taget i en Oracle VirtualBox 7.0-session, der kører PCLinuxOS KDE Darkstar 2023.07. Jeg har ikke været i stand til at tage skærmbilleder af alle mulige variationer; det hovedtrinene i proceduren er dog dækket.)

Det første trin er at klikke på ikonet **Install Me** mig i din live-session:

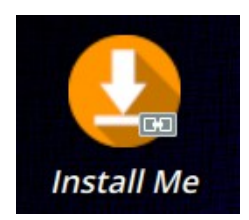

### **Velkomstskærm**

Du vil blive mødt af installatørens velkomstskærm. Klik på knappen **Next** ['Næste'] for at fortsætte:

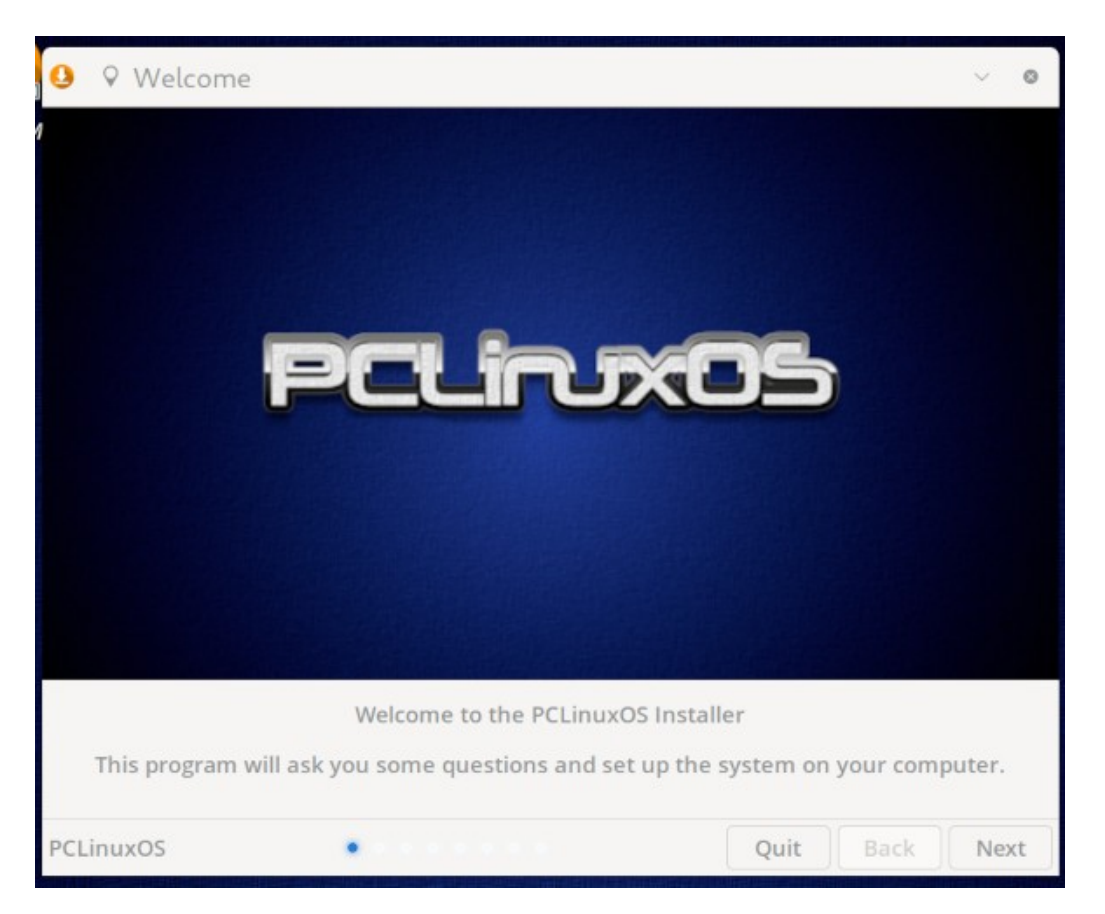

# **Sprog**

Vælg det land og det sprog, der skal bruges. Klik derefter på knappen **Næste**.

Det sprog, der er angivet her, er det, der bruges af installatøren, **ikke** sproget i finalen installeret operativsystem.

Det installerede sprog vil være engelsk. For at tilføje et andet sprog end engelsk til systemet, scriptet "*addlocale*" af Pinoc er påkrævet efter den indledende opsætning er fuldført:

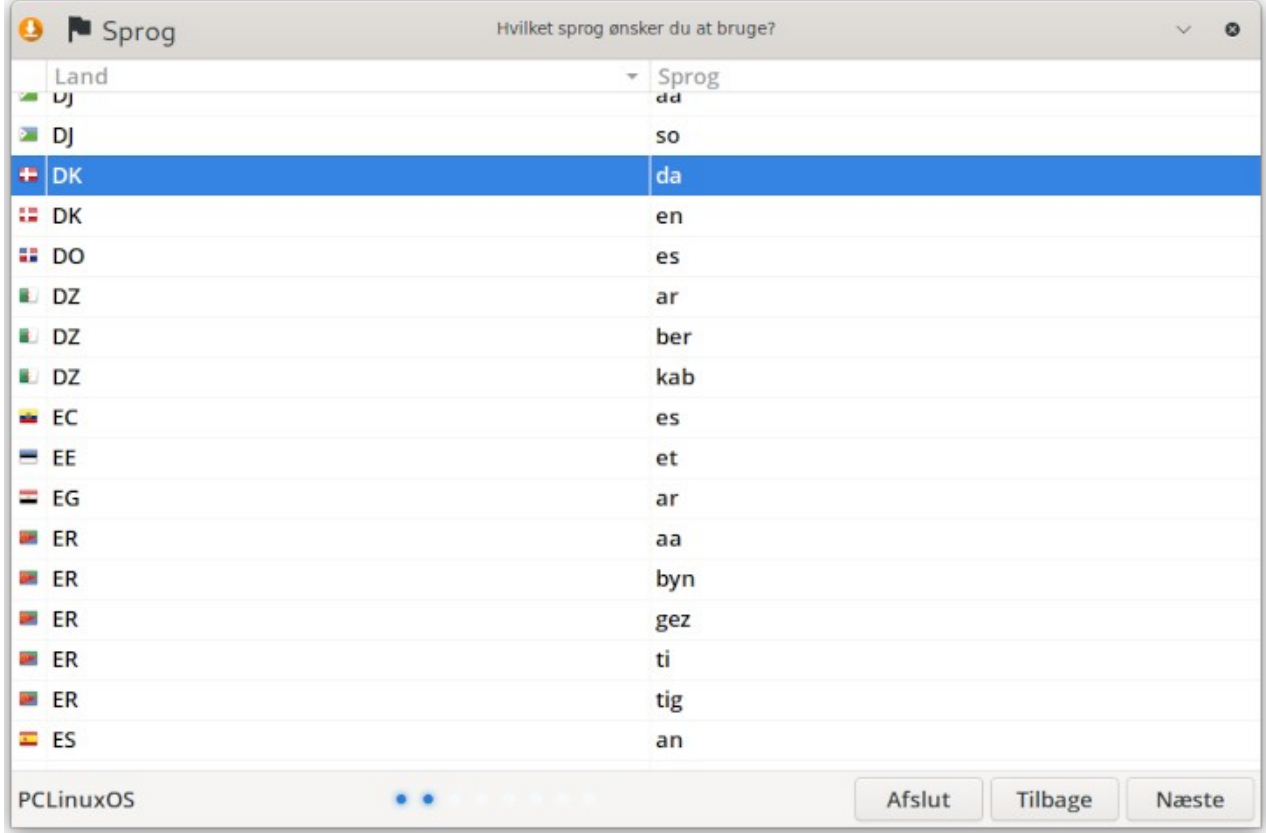

Beskrivelse og brug af "Addlocale"

<https://www.pclinuxos.com/forum/index.php/topic,55229.0.html> "Localization manager (addlocale)" - 16. marts 2009.

[Pinoc har opdateret alle sprogarkiver addlocale i november 2022.]

# **Tastaturlayout**

Vælg tastaturlayoutet, og tryk på **Næste** for at fortsætte.

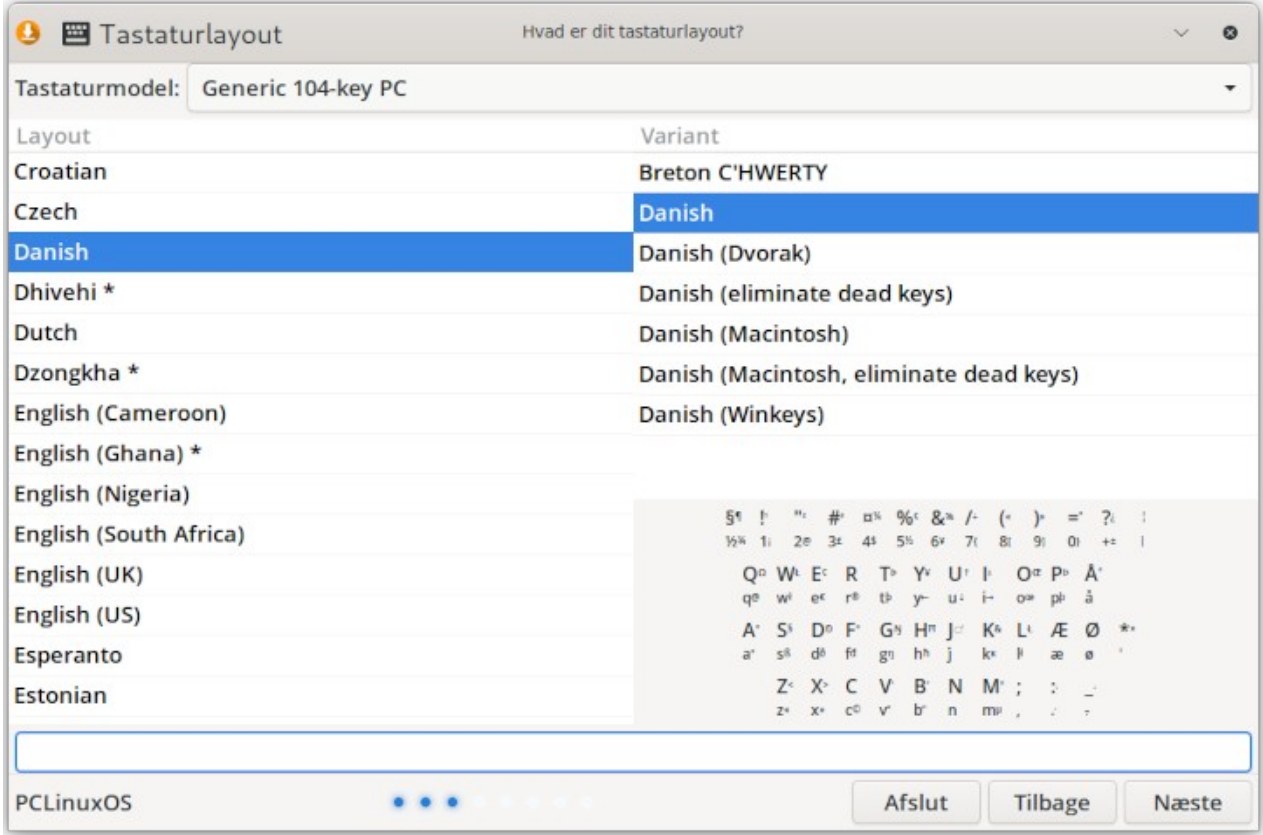

# **Tidszone**

Vælg placering og tidszone, enten fra listen ved at bruge knapperne under kortet, eller ved at klikke på selve kortet. Klik derefter på knappen **Næste**.

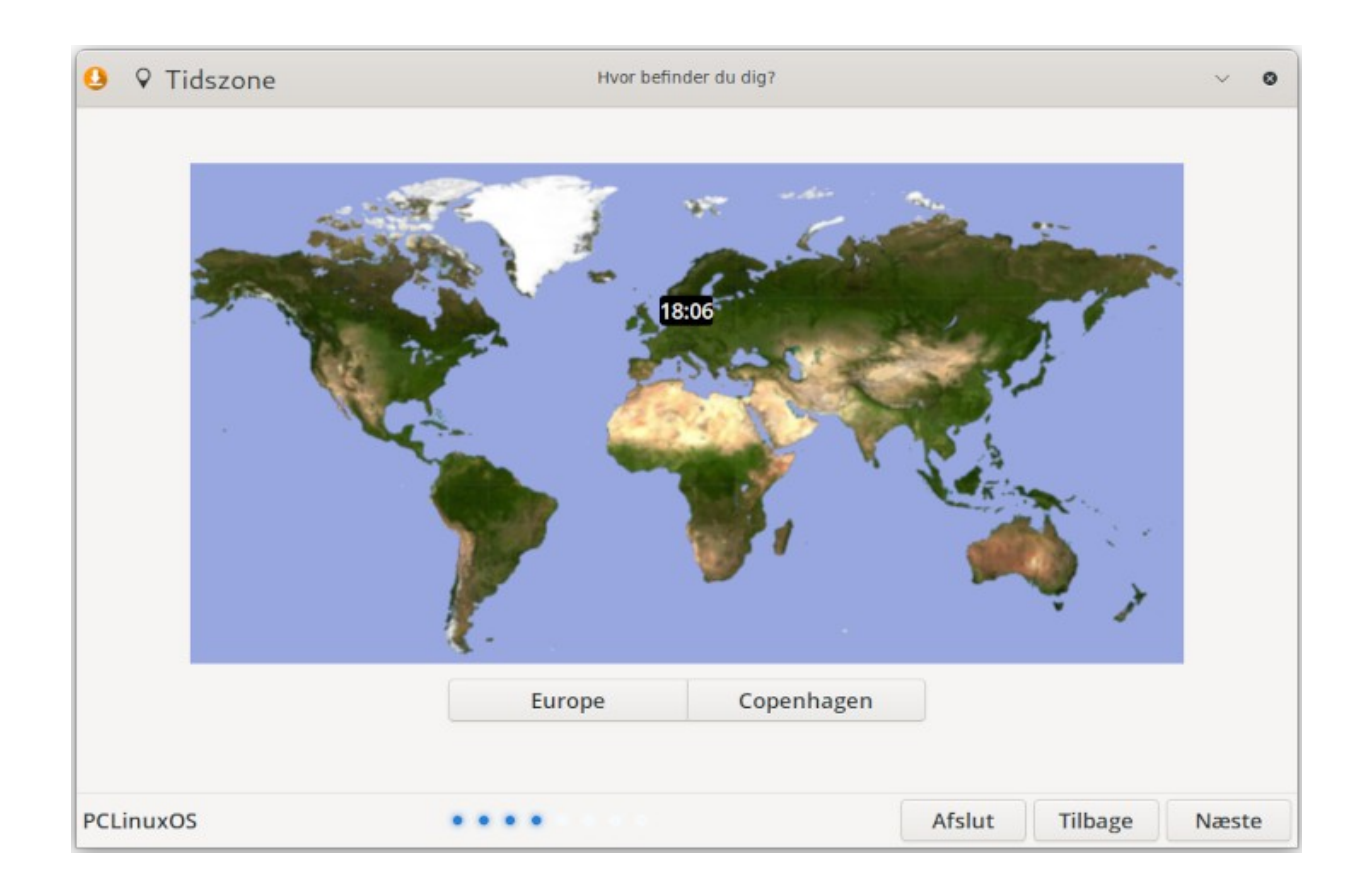

# **Disklayout**

På partitioneringsstadiet har du flere muligheder:

- Du kan udføre en uovervåget installation
- Du kan partitionere manuelt, hvis du ønsker det

Der er også mulighed for at "*Installere systemet med opdateringer*", forudsat en internetforbindelse er aktiv (Ethernet eller Wi-Fi).

**VIGTIG**: Det anbefales i øjeblikket **ikke** at vælge denne mulighed: nogle brugere har rapporteret i PCLinuxOS forum, at dette forlænger installationsprocessen betydeligt. (Standardspejl til depot er NLUUG [i Holland], hvilket kan resultere i en langsommere download hastighed, afhængigt af din placering).

### **Automatiseret installation**

Hvis du vælger denne mulighed, oprettes en swap-partition med den angivne størrelse i GB. Aktiverer ikke muligheden for at "*Opret swap-partition*" vil udelade oprettelse af en swappartition.

Hvis du også vælger en uovervåget installation, oprettes en enkelt rodpartition (" / "). Et separat /home partition vil ikke blive oprettet.

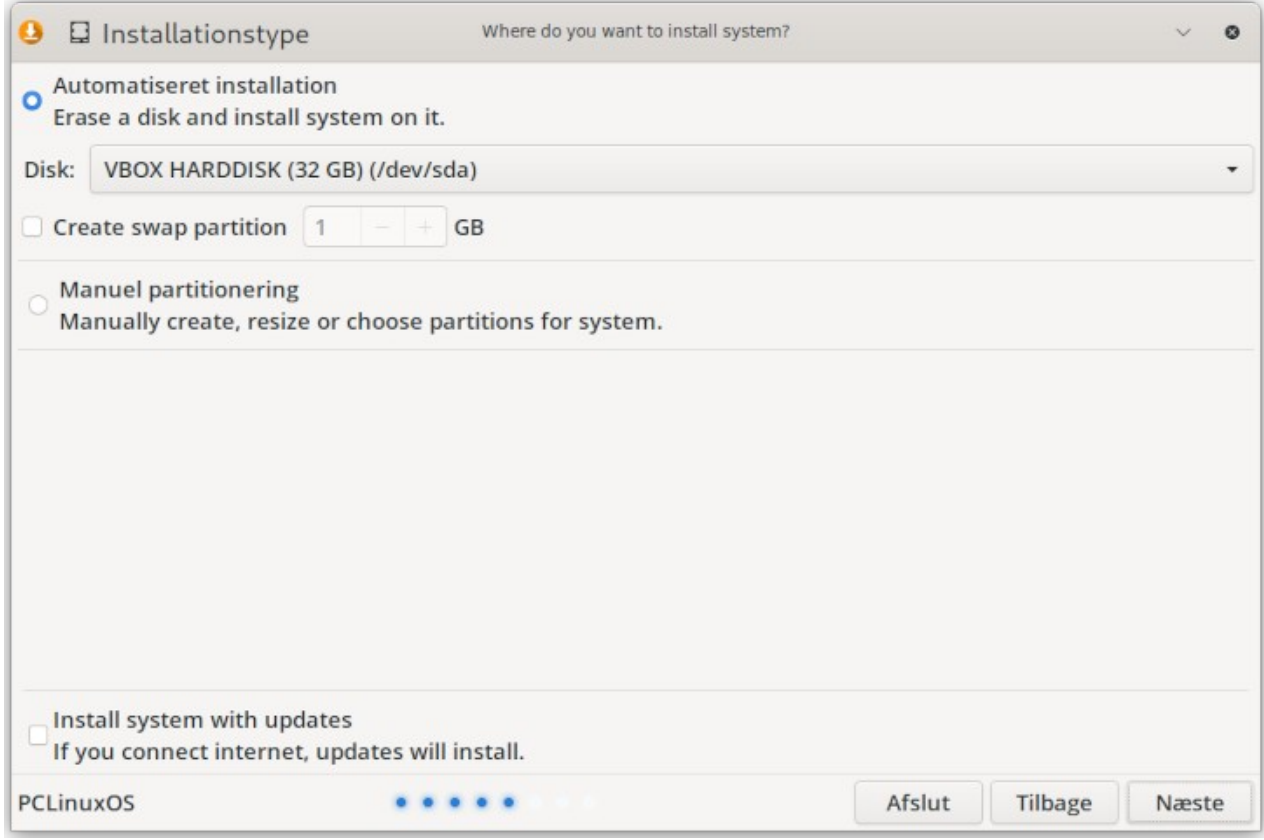

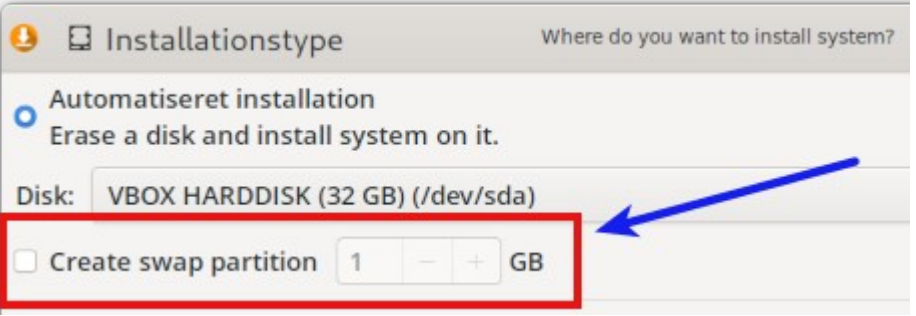

### **Manuel partitionering**

Hvis du vælger manuel partitionering, vil du se noget som dette vindue:

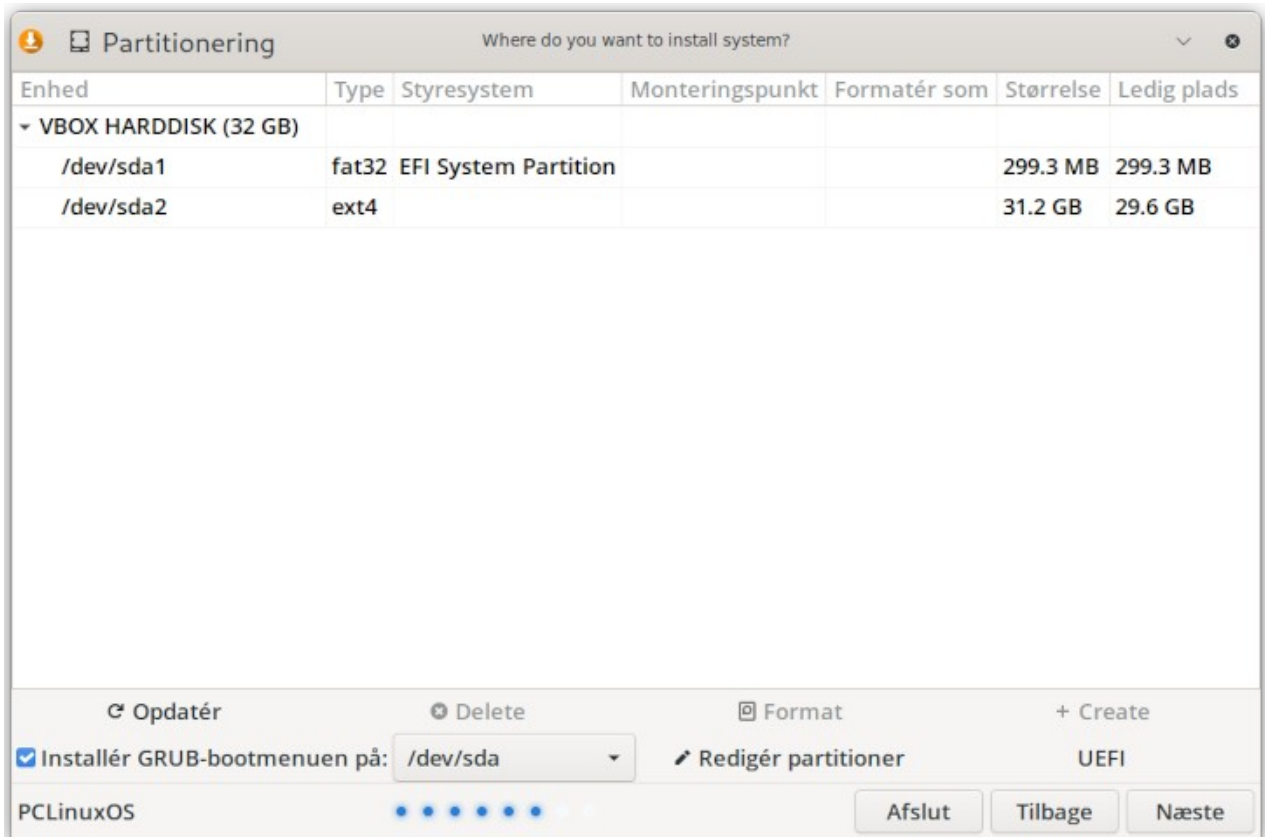

For råd om, hvor meget bytteplads der skal tildeles, kan du læse Abhishek Prakashs artikel "How Much Swap Should You Use in Linux?" (*ITSFOSS*, 6. juni 2021) har rimelige retningslinjer [\(https://itsfoss.com/swap-size/](https://itsfoss.com/swap-size/)). Retningslinjerne forudsætter installation på en SSD.

Det ligger uden for denne artikels omfang at inkludere en manuel partitioneringsvejledning. Hvis du vælger manuel partitionering, går jeg ud fra, at du allerede har et partitioneringsskema i tankerne.

Jeg råder dig til at se den fremragende video af monbureaulinux om det nye installationsprogram, som demonstrerer den manuelle partitioneringsproces. Den er 12 minutter lang, tiden værd, og nemmere end at vade gennem en lang række af mine skærmbilleder:

#### <https://www.youtube.com/watch?v=f9TDnpuK7vA>

af Mon Bureau Linux. "PCLinuxOS 2023.07 engelsk version" ['PCLinuxOS 2023.07 English Version']. *YouTube*, 3. august 2023. (12 min., 6 sek.)

Hans originale fransksprogede version af videoen, som demonstrerer manualen partitioneringsprocessen mere detaljeret, er tilgængelig her:

#### <https://www.youtube.com/watch?v=AEZr3LlIXZo>

af Mon Bureau Linux. "PCLinuxOS 2023.07: Et nyt installationsprogram i nyhederne" ['PCLinuxOS 2023.07: Un nouvel installateur dans les nouveautés']. *YouTube*, 1. august 2023, (22 min., 52 sek.)

(Manuel opdelingssegment kører fra minut 16:58 til 19:31).

Baseret på mine eksperimenter med dette installationsmodul kan jeg tilbyde disse tre forslag:

- Den bedste måde at tildele monteringspunkter og filformattype på er enten at højreklikke eller dobbeltklik på den valgte partition.
- Sørg for omhyggeligt at tjekke kolonnen "Formater som" (jeg overså den to gange, mens jeg var forsøg på testinstallationer):

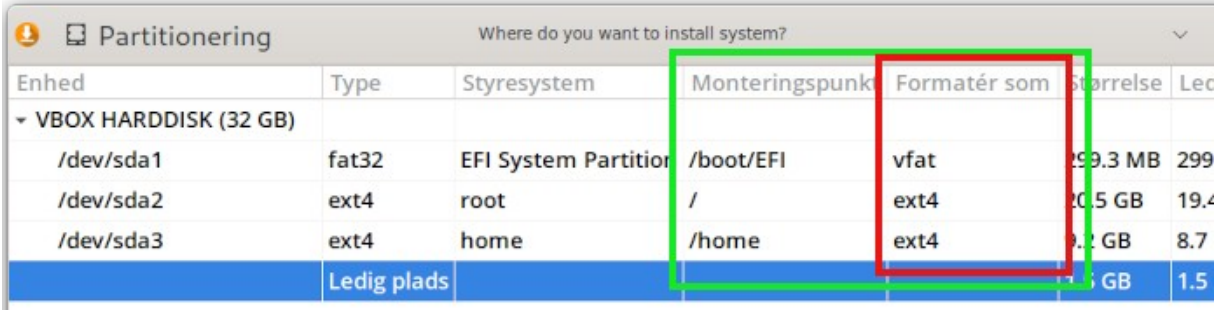

• Hvis computeren har UEFI-firmware og installationen udføres i UEFI-tilstand, partitionen "/boot/EFI" **skal** formateres som filtype "fat16", "fat32" eller "vfat".

Når du har konfigureret partitionerne, skal du klikke på knappen **Næste**.

Installationsprogrammet vil vise en advarsel om, at alle data på drevet vil blive slettet. Det vil bede om bekræft formatering af partitionerne:

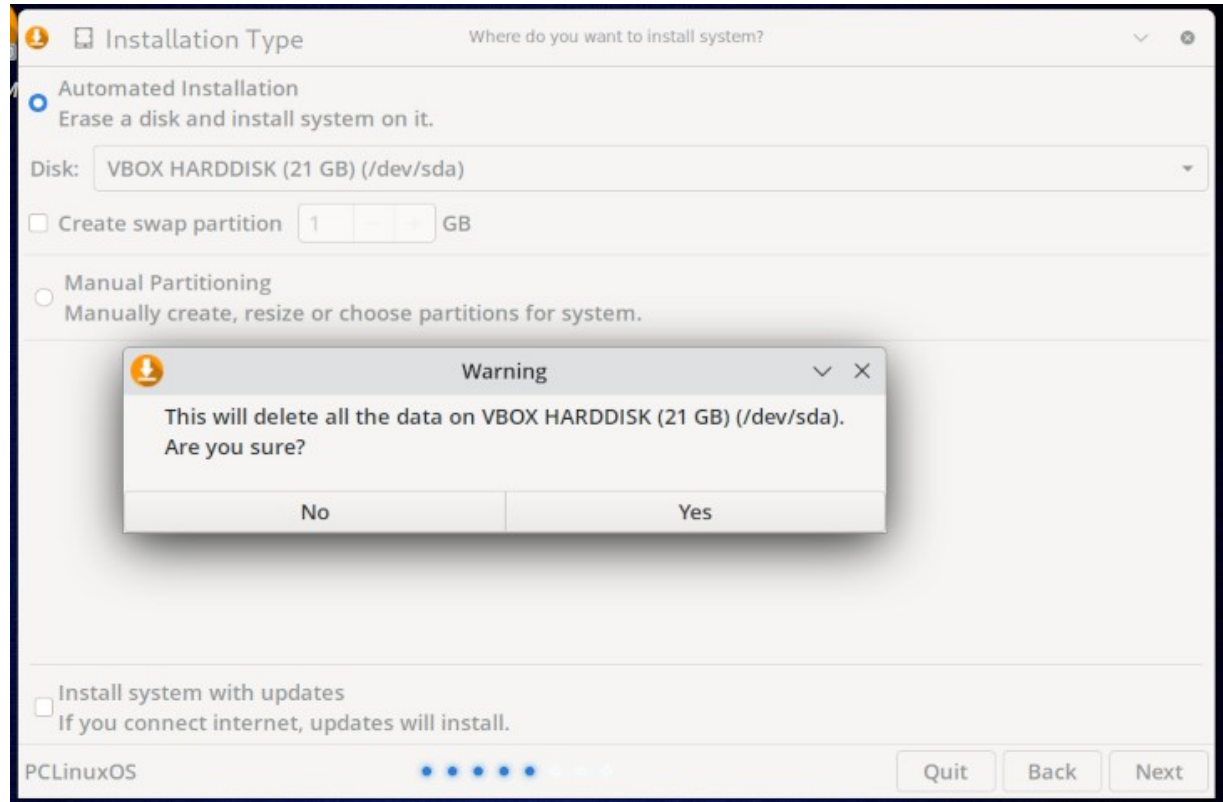

*Bemærk*: Svar "**Ja**" udløser endnu ikke installationen af operativsystemet på disken. Dette følger senere.

# **Opret en brugerkonto**

Et klik på knappen **Næste** fører til oprettelsesfasen for brugerkontoen. Udfyld de ønskede oplysninger, og tryk derefter på knappen **Næste** for at fortsætte.

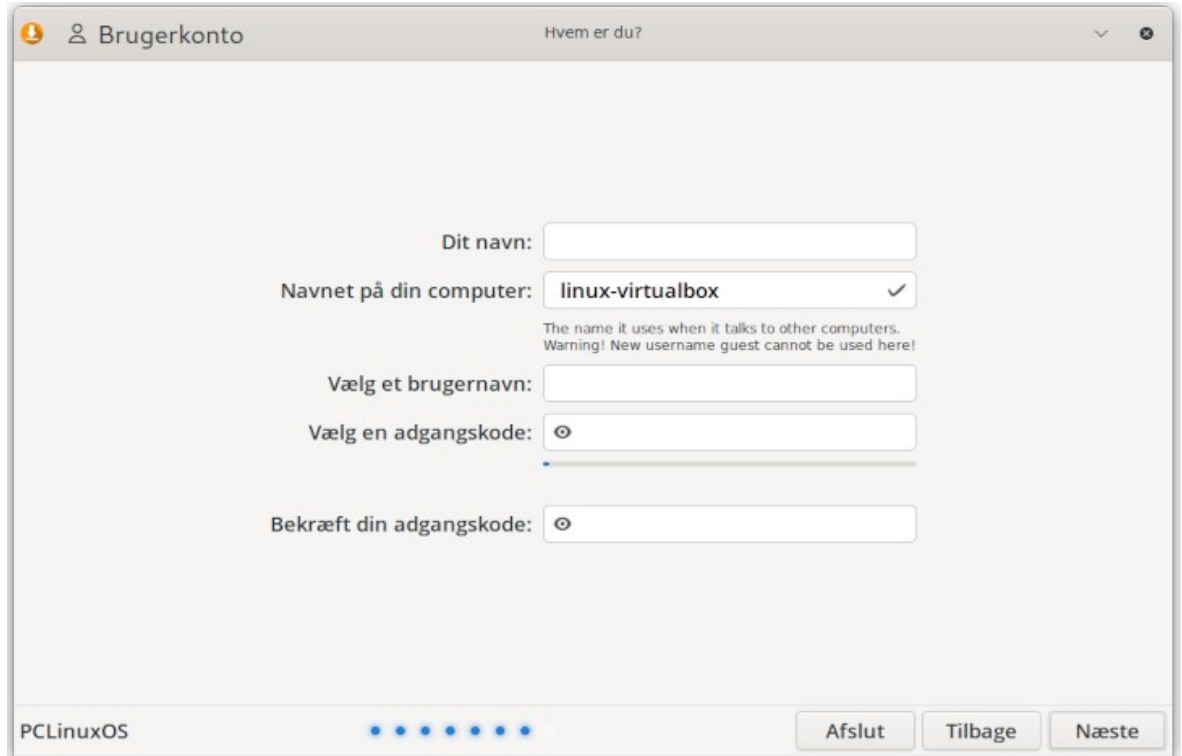

Det følgende trin kan være noget forvirrende (personlig mening), fordi det er meget forskelligt fra den gamle procedure ved at bruge "*draklive-installationsprogrammet*", som involverede indstilling af root-adgangskoden separat.

Den følgende meddelelse informerer dog om, at det angivne brugernavn vil blive brugt som root adgangskode. Efter afslutning af installationen kan en personlig root-adgangskode angives.

### **Oversigtsskærm**

Installationsprogrammet viser nu en oversigtsskærm, der giver dig mulighed for at verificere det hele de indtastede oplysninger er korrekte, før de forpligter sig til den installation. Når man er tilfreds med det oversigtsvejledningen er korrekt, klik på knappen **Installér**.

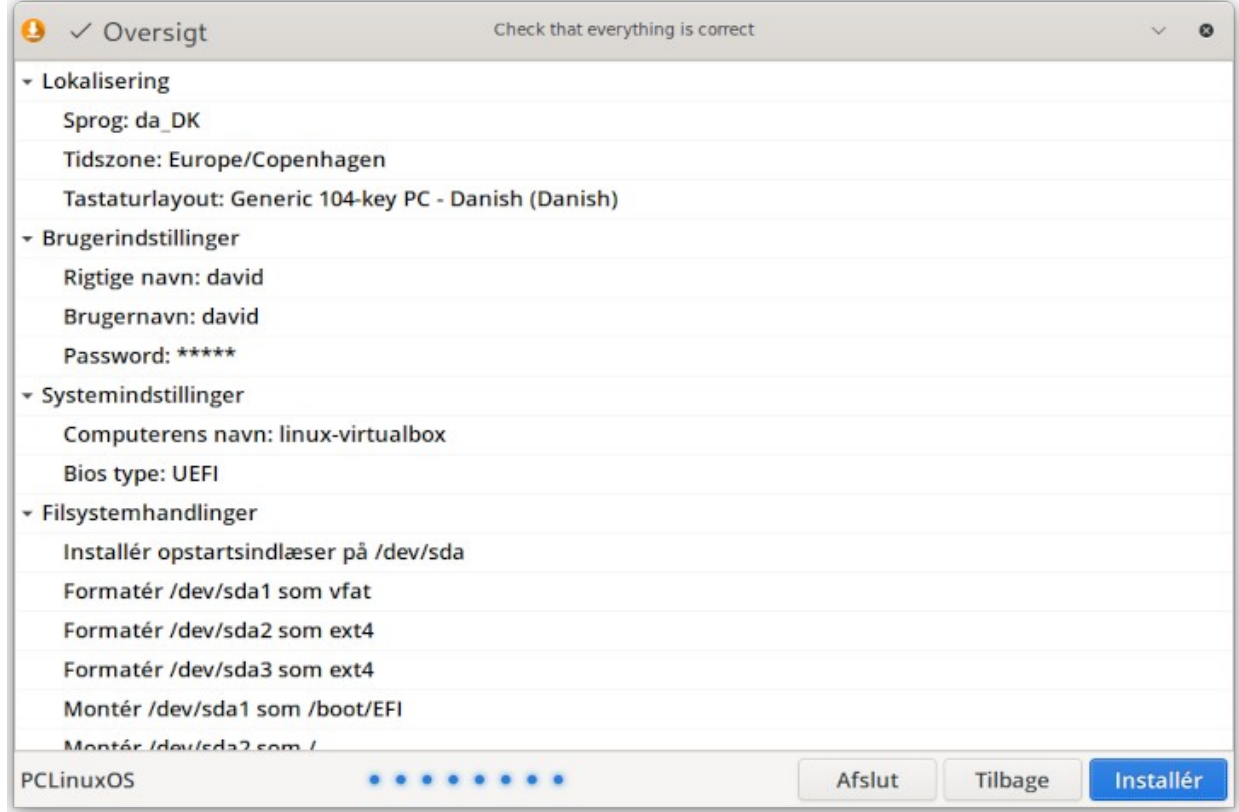

## **Installation**

På dette tidspunkt vil *mylive-install* begynde at kopiere PCLinuxOS til SSD / harddisken.

Baseret på personlig erfaring med at installere KDE Darkstar 2023.07 og Xfce 2023.07 på en SSD, processen var betydeligt hurtigere end den gamle *draklive*-installation.

Efterhånden som installationen skrider frem, vises en meddelelse nederst på skærmen: "Vend ikke slukke din computer under installationsprocessen" ['Please do not turn off your computer during the installation process']:

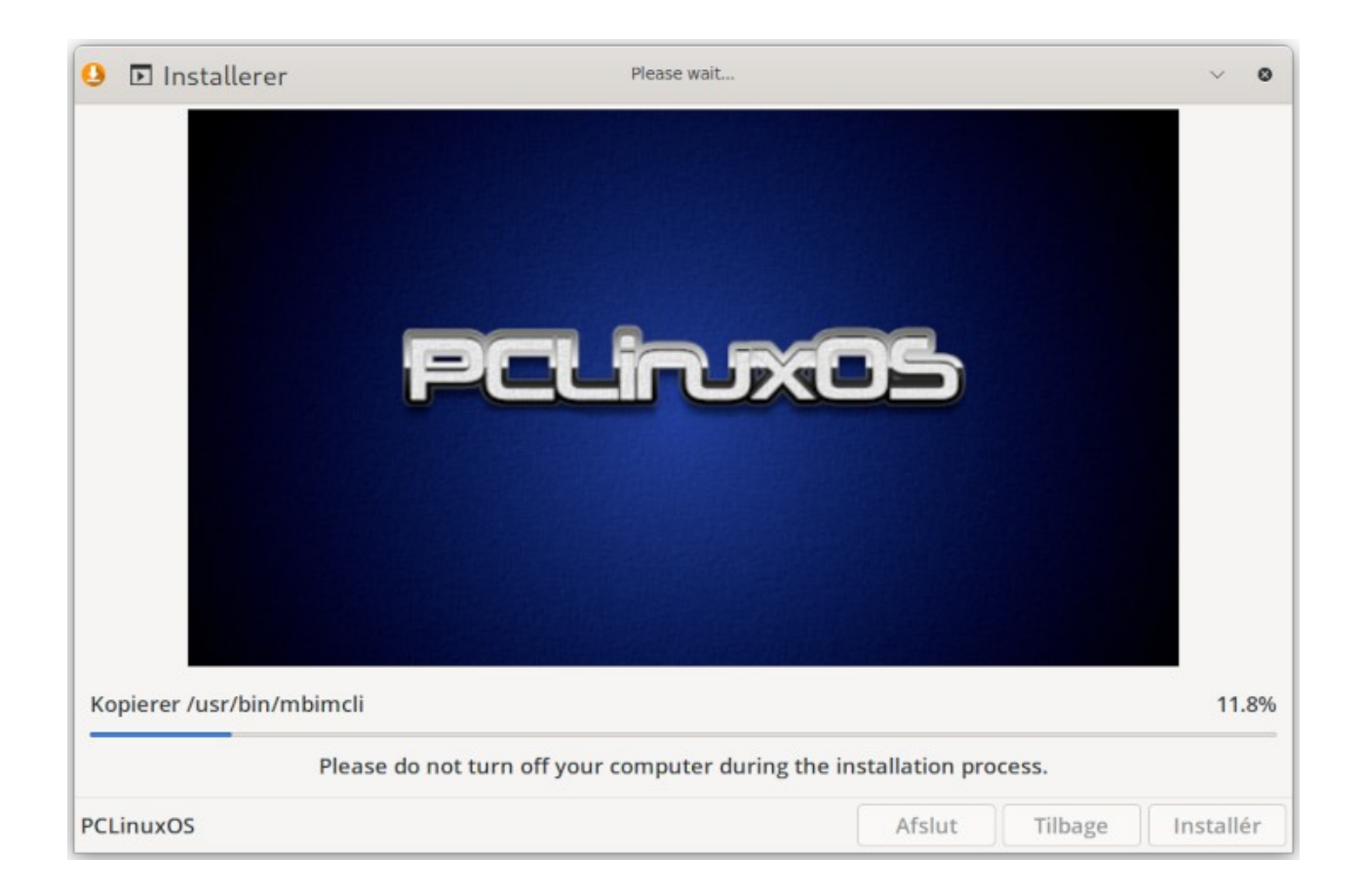

De sidste faser af processen vil være:

- Installer bootloaderen
- Tjek bootloaderen ...

Når installationen er fuldført, vises en bekræftelsesmeddelelse:

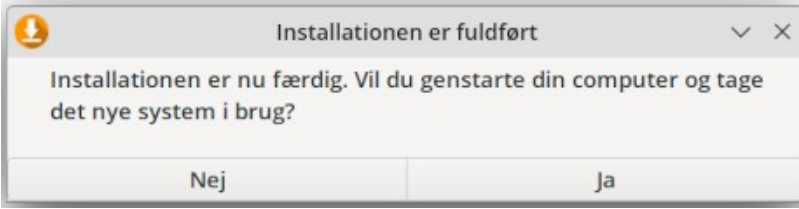

Klik på knappen "**Ja**" for at genstarte din computer i det nyligt installerede PCLinuxOS.

Meddelelsen, der beder om fjernelse af installationsmediet, vises ikke længere, så sørg for at gøre det fjern USB-enheden, før maskinen genstarter.

## **Efterinstallation: Konfigurer root-adgangskode**

Når du starter det nye system op, anbefales det først at konfigurere en personlig rootadgangskode. En simpelt GUI-baseret værktøj kaldet "*myrootpassword*" opnår dette nemt.

Gå til menuen **Konfiguration** ['Configuration'] > **Konfigurer din root-adgangskode** ['Configure your Root Password']. Menupunktet på KDE Plasma:

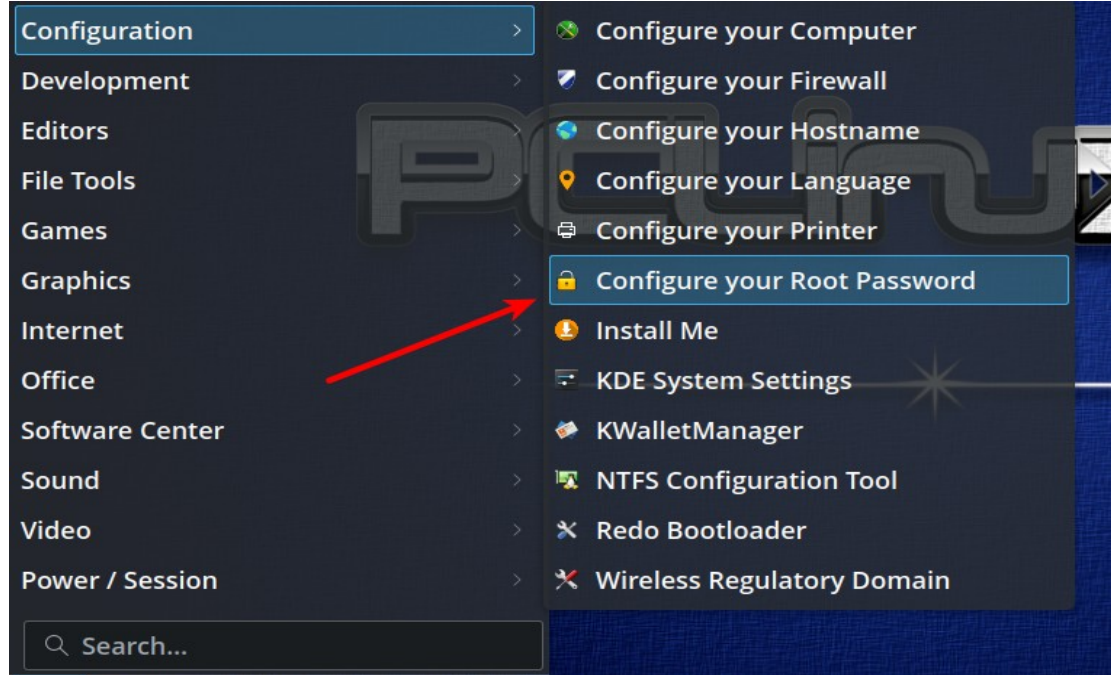

Menupunktet på MATE 2023.07:

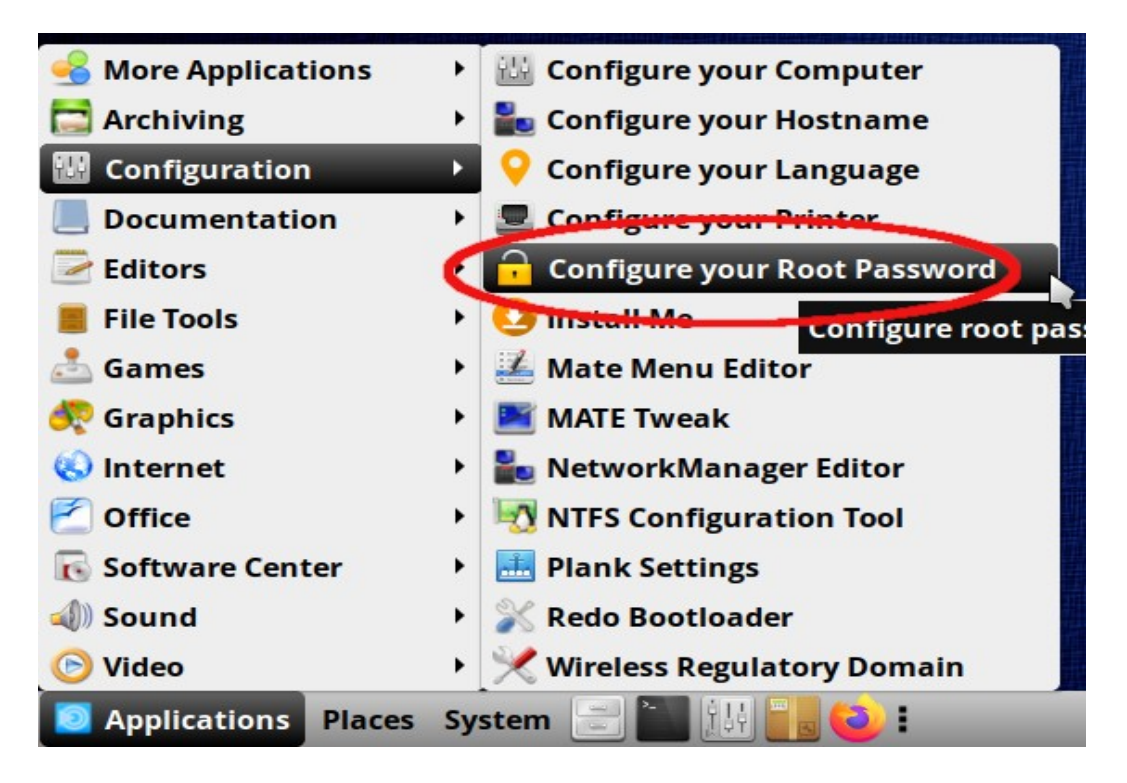

Menupunktet på Xfce 2023.07:

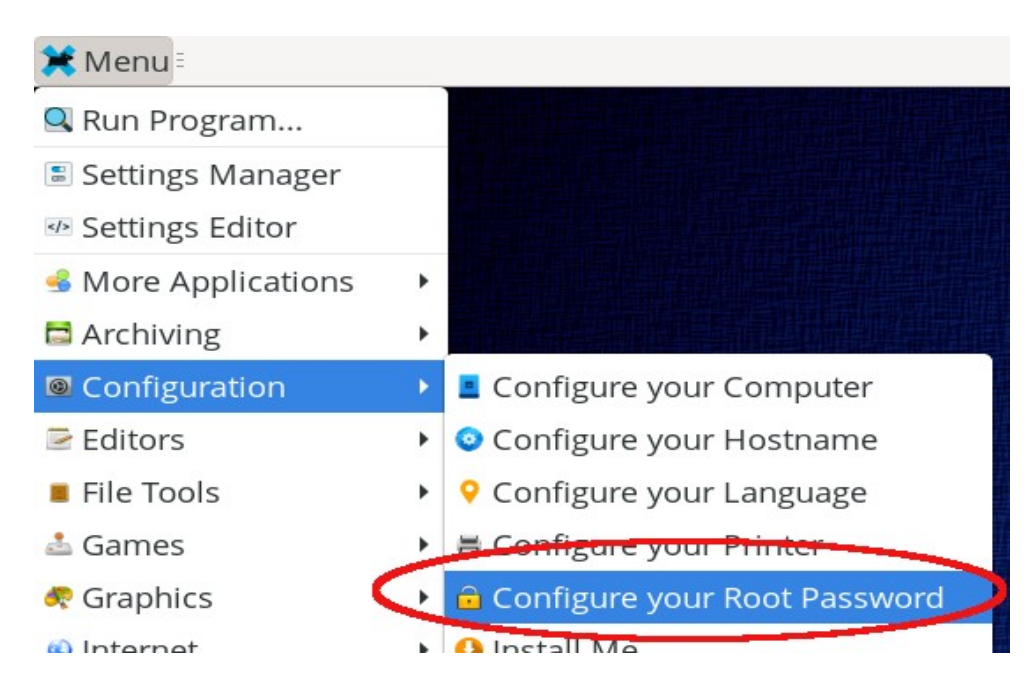

Indtast den aktuelle root-adgangskode, så vises denne dialog:

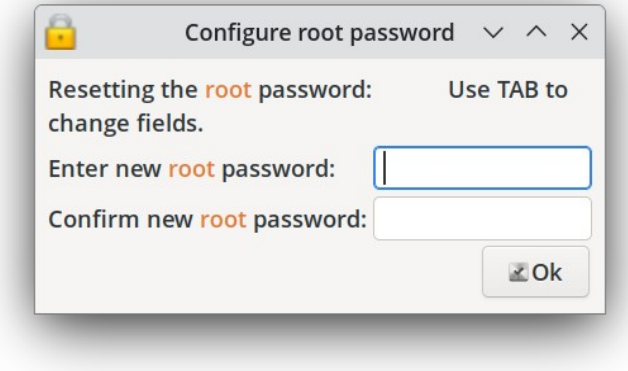

Indtast den nye adgangskode to gange, og klik derefter på **OK**.

## **Efterinstallation: Lokaliseringsmanager (addlocale)**

Gå til menuen **Konfiguration** ['Configuration'] > **Konfigurer dit sprog** ['Configure your Language']:

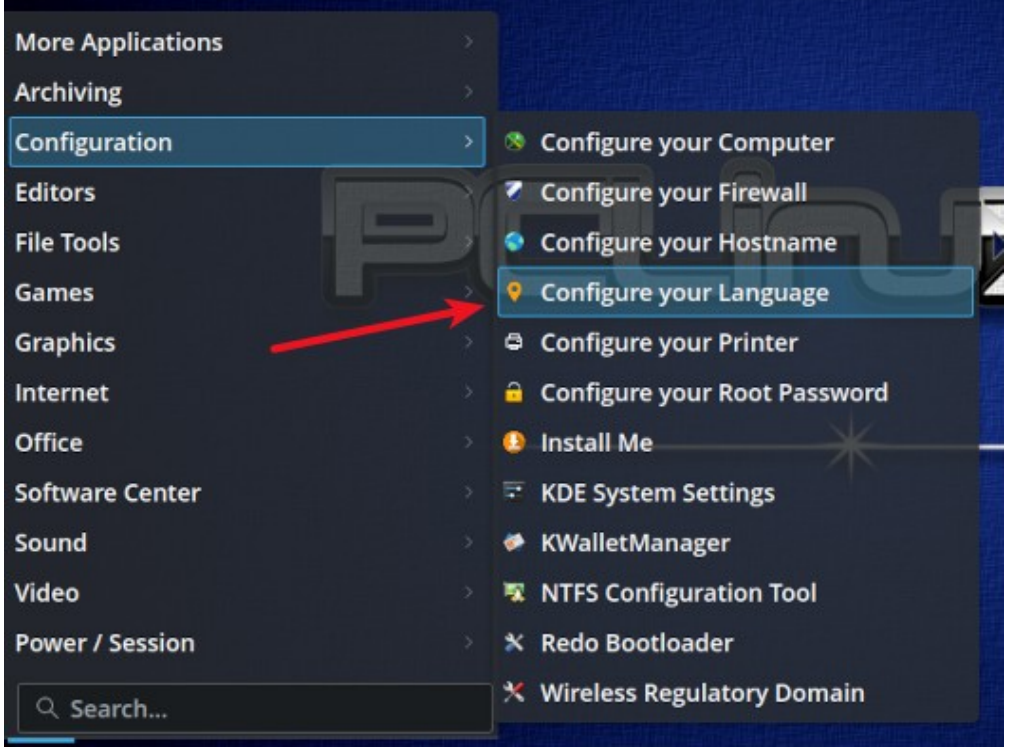

Resultat af at bruge addlocale til at tilføje dansk lokalisering til dit system PCLinuxOS:

<u> 1980 - Johann Barbara, martxa alemaniar a</u>

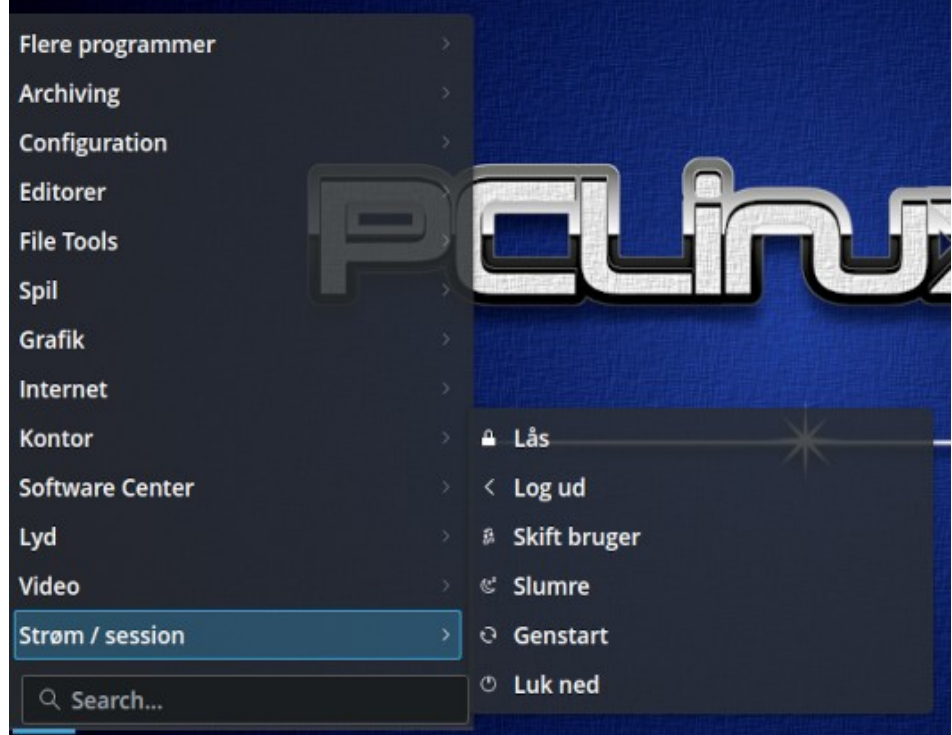

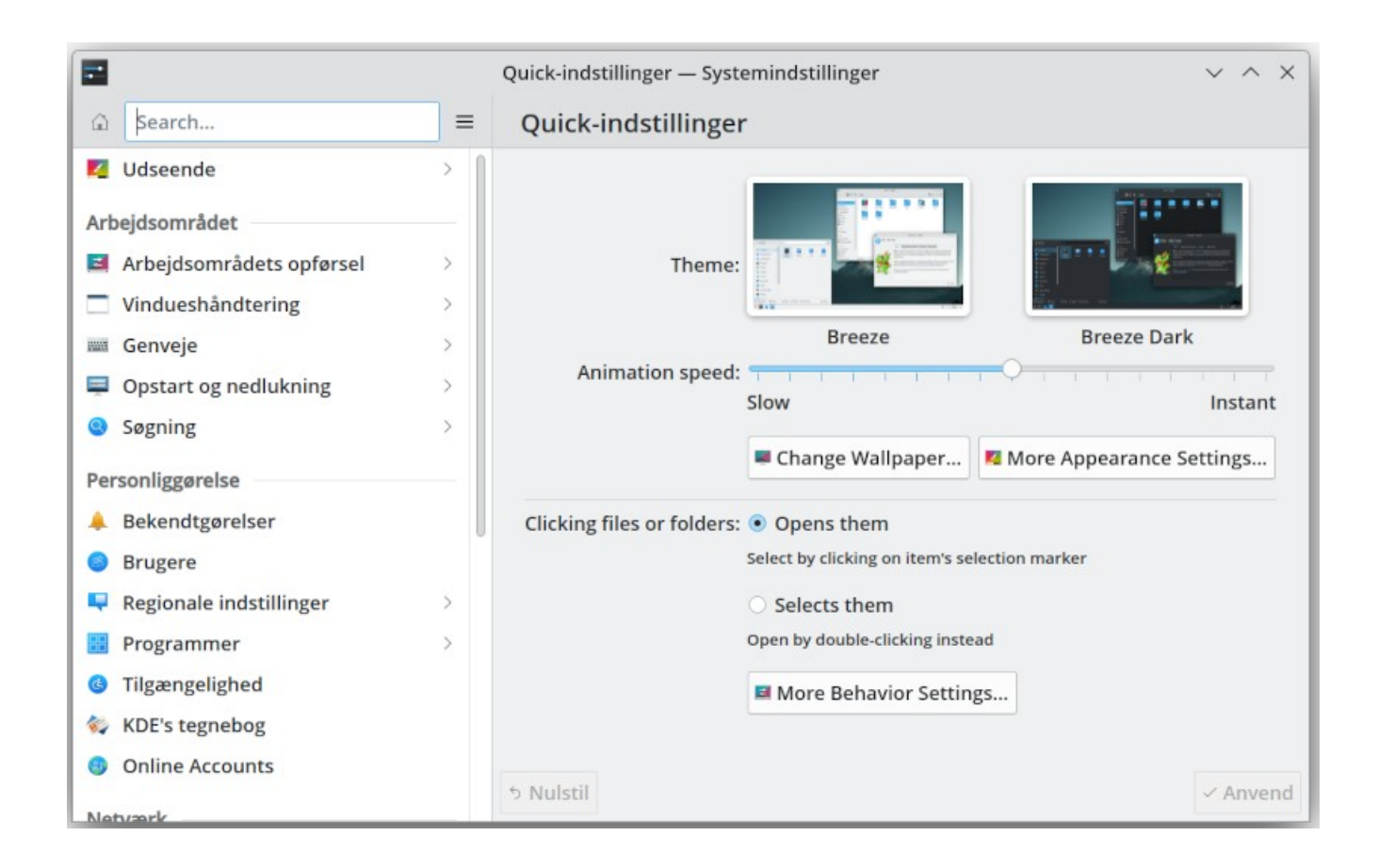

# **Efterinstallation: LibreOffice Manager (lomanager)**

Resultat af at bruge lomanager til at installere LibreOffice med en dansk lokalisering:

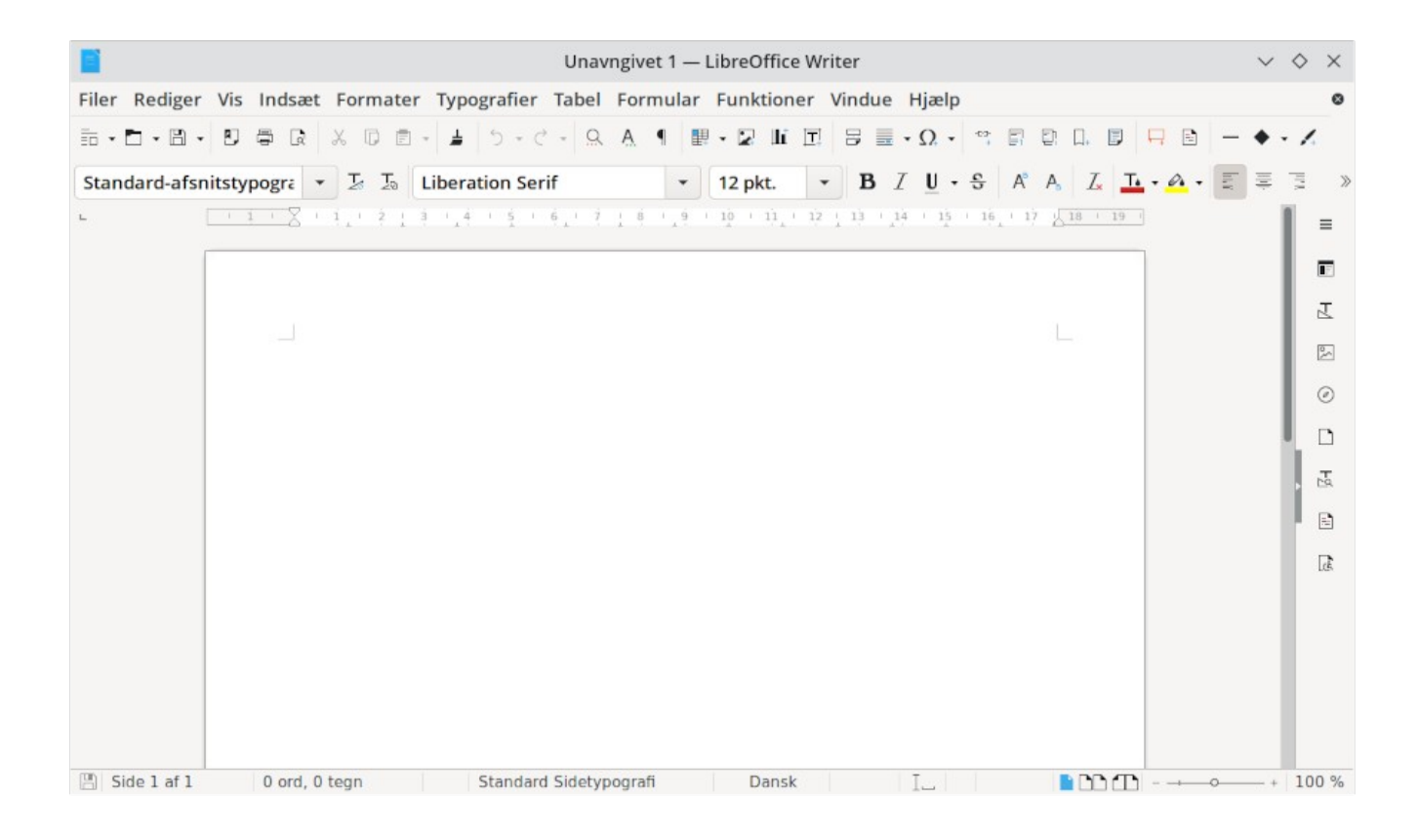

Held og lykke og nyd PCLinuxOS!